## **Disabling the Junk E-mail Filter in Outlook Live**

E-mail is still filtered in Outlook Live and may get stuck in Junk E-mail even if you have setup a rule to forward your e-mail to another account.

Here's how to disable the junk e-mail filter:

**Sign in to Outlook.com**

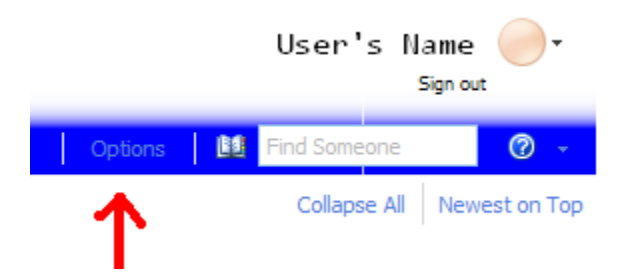

**Click on Options on the upper right beneath your name.**

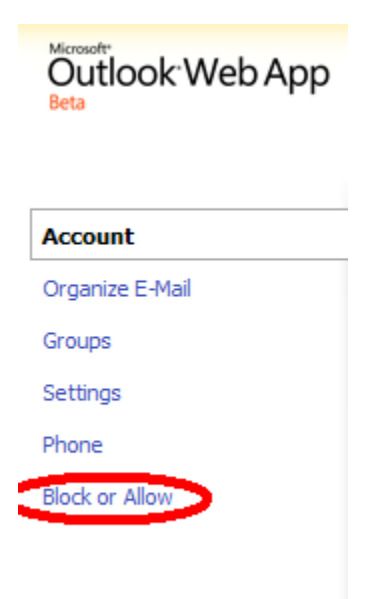

**Click on Block or Allow on the left side of the page.**

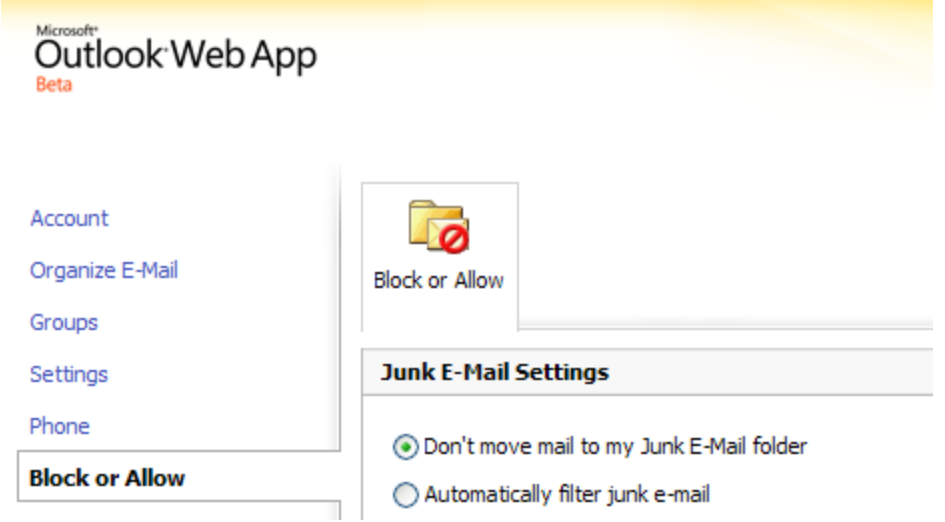

**Select the option - Don't move mail to my Junk E-mail folder.**

Be sure to click  $\sqrt{\frac{Save}{}}$  on the bottom right of the page.